# **How PRTG Network Monitor Stores its Data**

*This article applies to PRTG Network Monitor 18 or later*

PRTG Network Monitor writes data to several locations:

- Into the **program directory** (core installation)
- Into the **data folder** (monitoring configuration, monitoring data, logs, etc.)
- Into the **registry** (license key, admin login, IP settings, etc.)

## **Program Directory**

By default, the PRTG setup program stores the core installation in one of the following directories:

%programfiles%\PRTG Network Monitor

or

%programfiles(x86)%\PRTG Network Monitor

**Tip:** To directly open an Explorer Window showing the respective folder, click on "Run..." in the Windows Start Menu (shortcut Windows+R), paste the path above into the "Open:" field and click "OK".

However, the default setting can be changed during setup. To find the right path for your PRTG installation, please look it up in the Properties of your Start Menu's PRTG icons.

*Note:* The Windows *ProgramData* folder is hidden by default. To show it, open the Windows Explorer, open the **View** tab, and select **Hidden**

**items** (on Windows 10 and Windows Server 2012, works similar on other Windows versions).

# **Data Folder**

The default setting of the data folder depends on the PRTG Network Monitor version you are using (deprecated versions 7/8, or version 9 and later), as well as on your Windows version. The paths are also different if you have upgraded from a deprecated version 7/8 versus installed a new version 9 and later.

The default data folder is located as follows, depending on your Windows version:

### **Windows Vista, Windows 7, Windows Server 2008, Windows 8, Windows Server 2012, Windows 10, Windows Server 2016:**

%programdata%\Paessler\PRTG Network Monitor

**Windows XP, Windows 2003** (these Windows versions are not officially supported):

%ALLUSERSPROFILE%\Application data\Paessler\PRTG Network Monitor

**Tip:** To directly open an Explorer Window showing the respective folder, click on "Run..." in the Windows Start Menu (shortcut Windows+R), paste the path above into the "Open:" field and click "OK".

**Note:** Depending on the language and version of your Windows installation you might need to translate the substring *Application data* into your Windows installation's language (for example *Anwendungsdaten* for some German Windows versions).

However, the default setting can be changed. To find the right path for

 $\Gamma$ NIU / (deprecated).

%ALLUSERSPROFILE%\Application data\Paessler\PRTG Network Monitor\V7

PRTG 8 (deprecated):

%ALLUSERSPROFILE%\Application data\Paessler\PRTG Network Monitor\V8

#### **Files and Sub Folders in the Data Folder**

The following files and folders are stored in the file system:

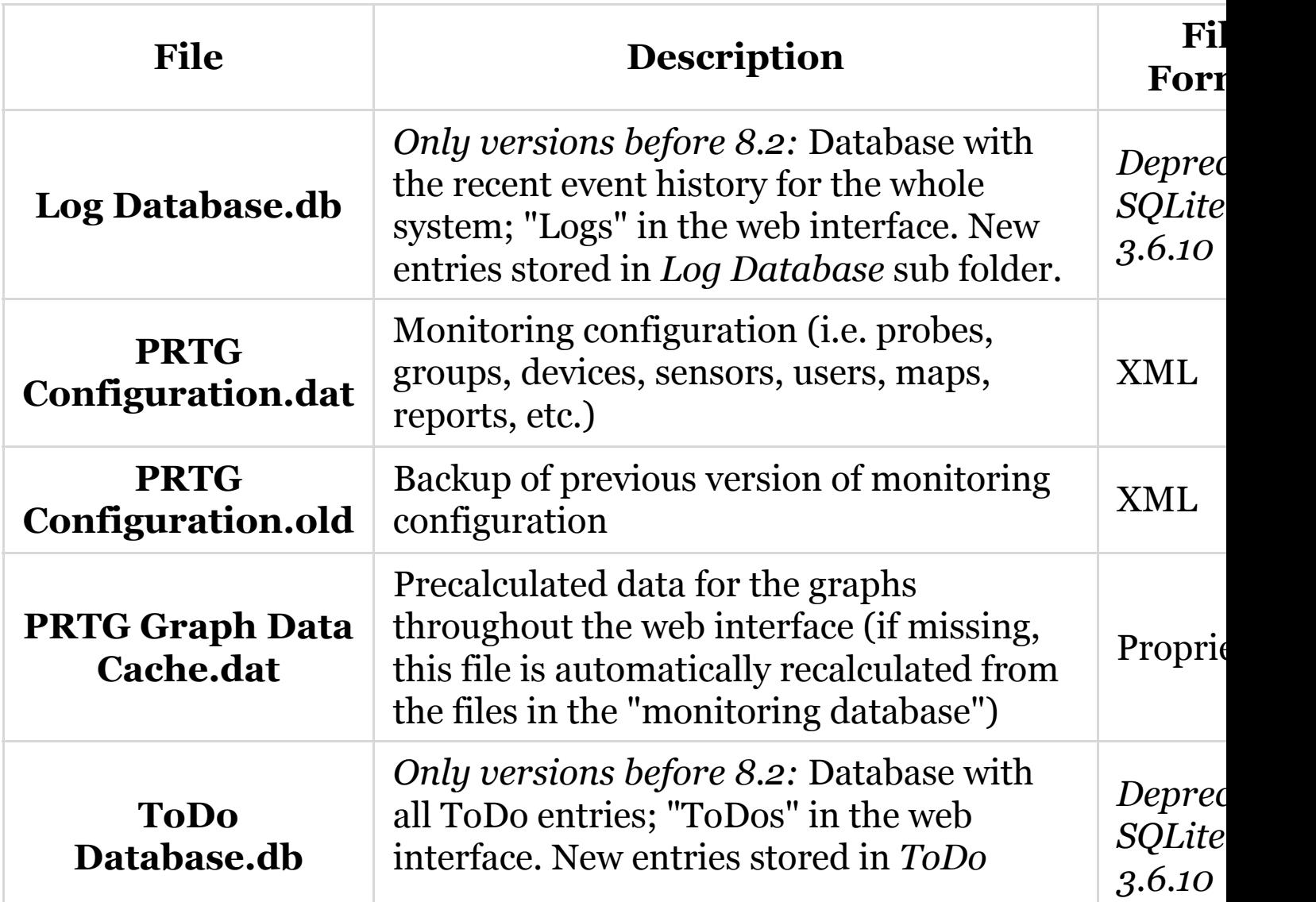

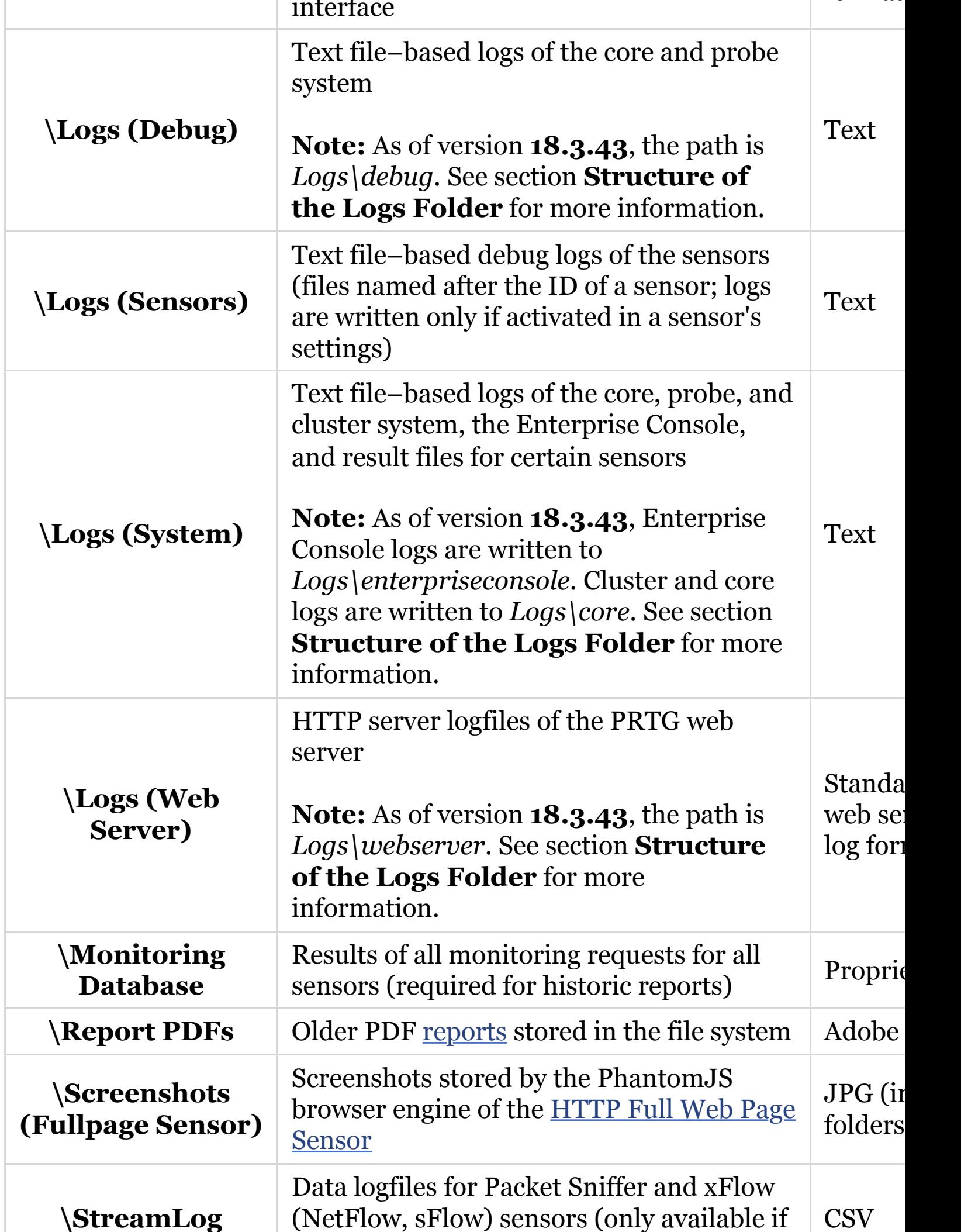

format (.db)

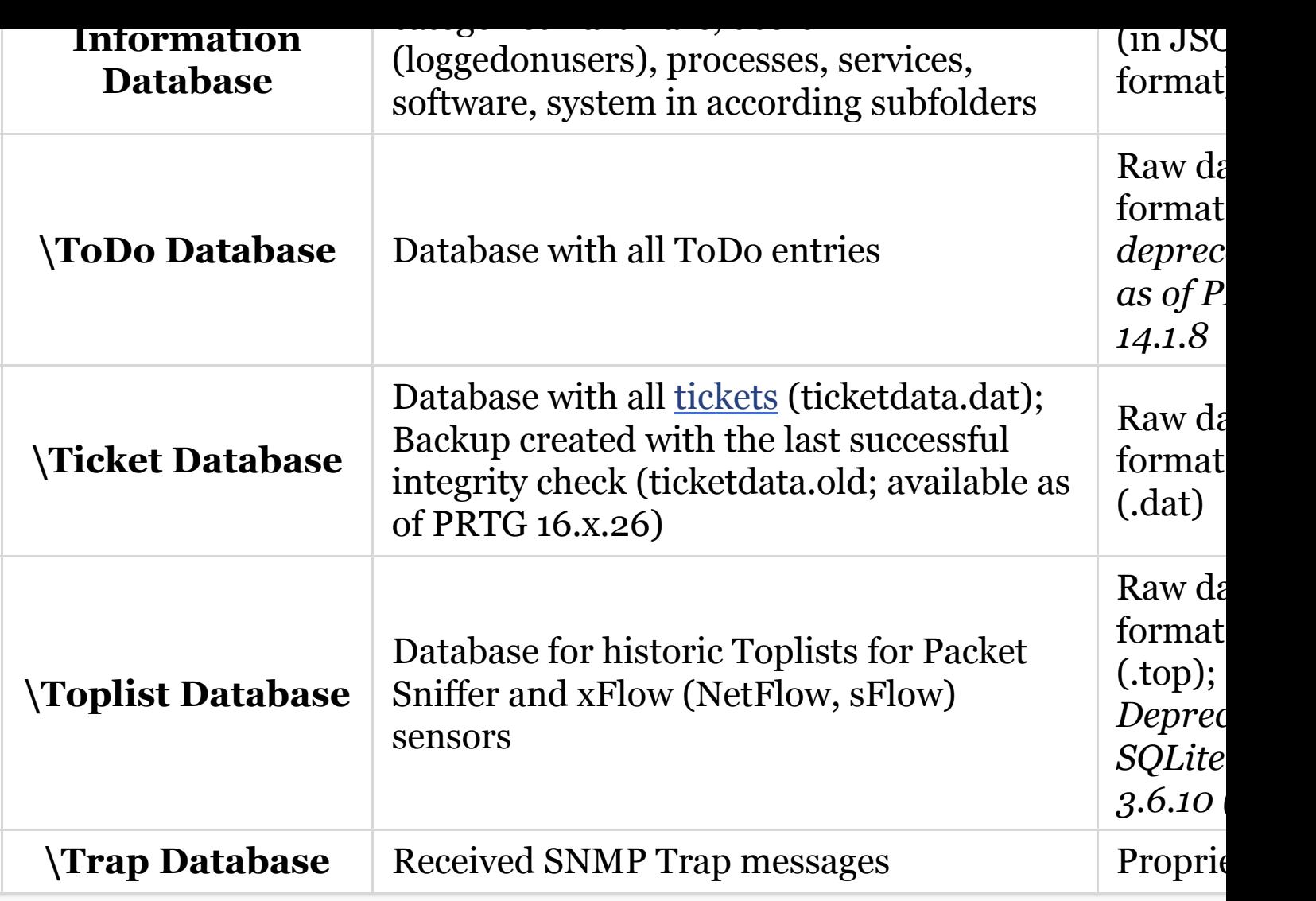

### **Structure of the Logs Folder**

As of version **18.3.43**, the structure of the *Logs* \ subfolder is as follow

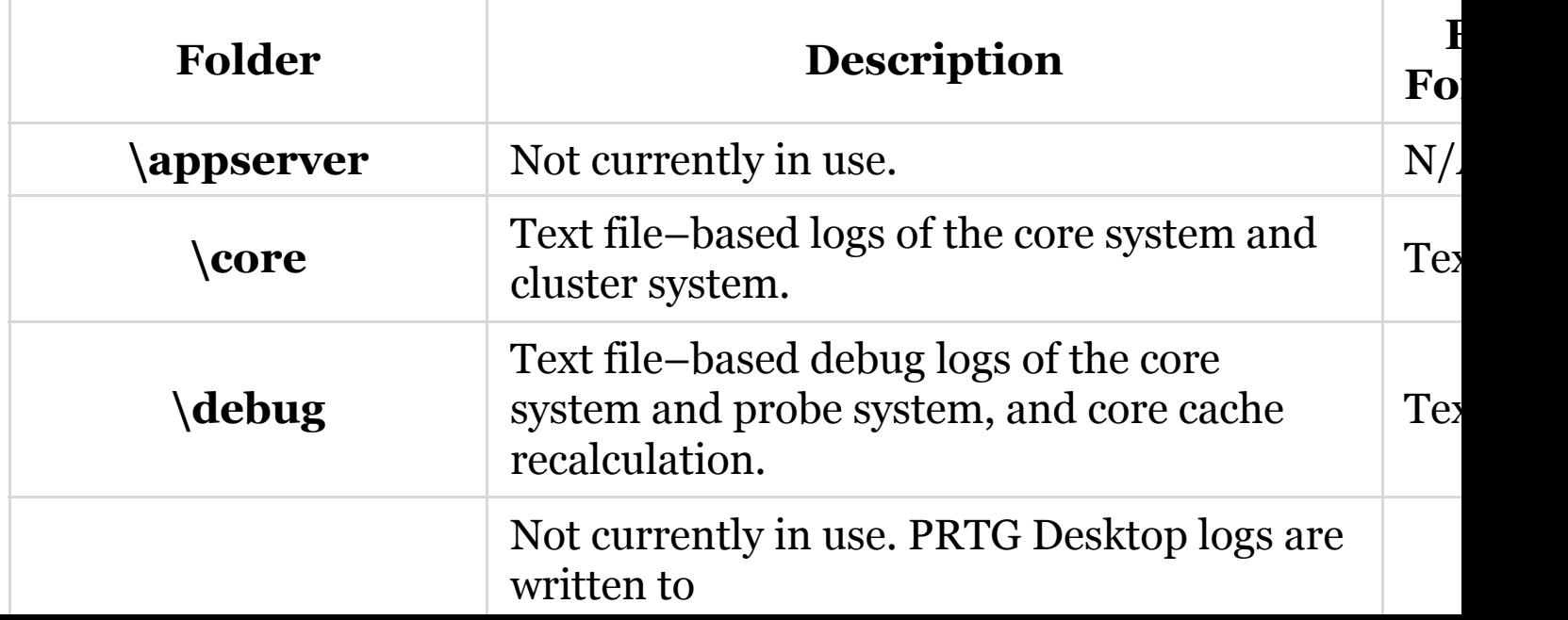

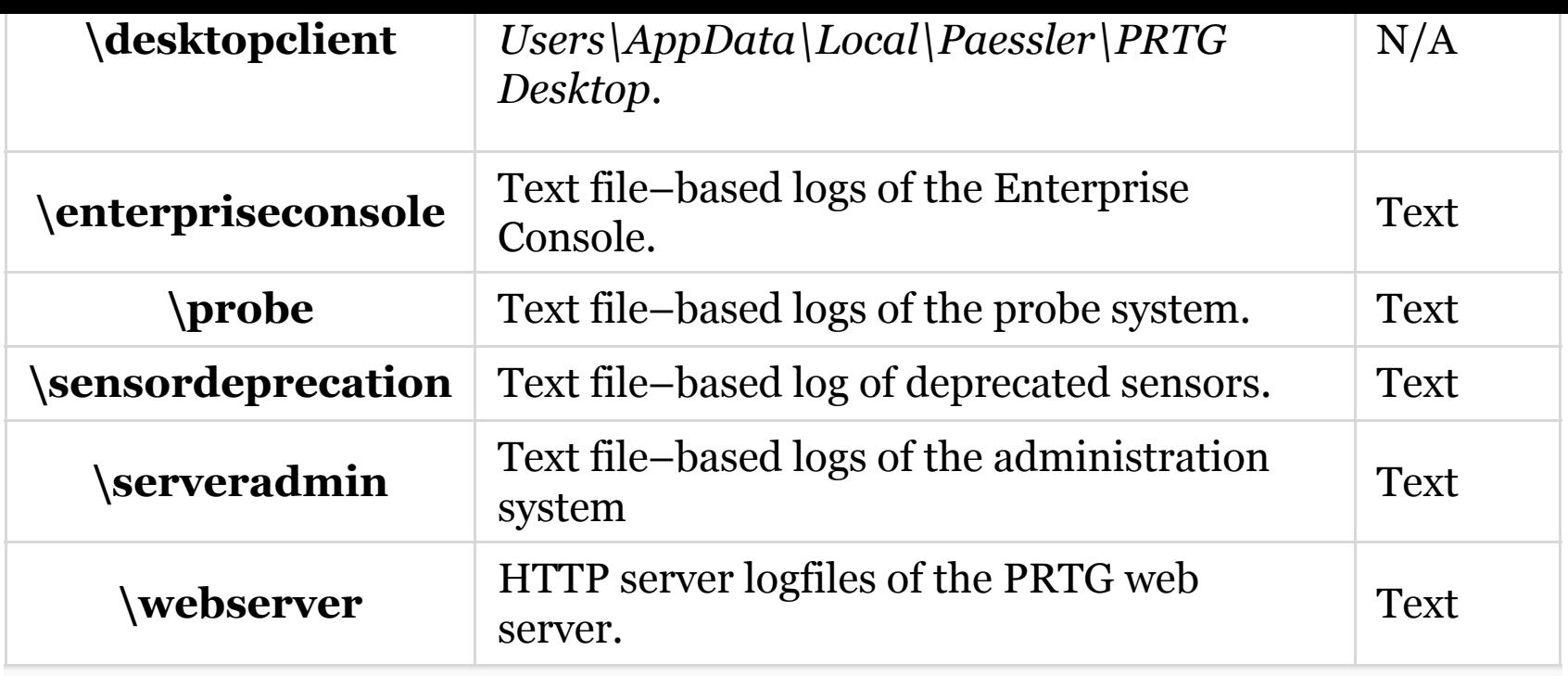

# **Registry**

All system settings (except license keys and Enterprise Console settings) of PRTG Network Monitor are stored in the registry under one of the following nodes. The exact location depends on both the kind of system you're running and the installed PRTG version (or which version was installed previously).

#### **32-Bit Systems:**

#### **PRTG 9 or later:**

HKEY\_LOCAL\_MACHINE\SOFTWARE\Paessler\PRTG Network Monitor

PRTG 7 (deprecated):

HKEY LOCAL MACHINE\SOFTWARE\Paessler\PRTG Network Monitor\V7

PRTG 8 (deprecated):

HKEY\_LOCAL\_MACHINE\SOFTWARE\Paessler\PRTG Network Monitor\V8

#### PRTG 7:

HKEY\_LOCAL\_MACHINE\SOFTWARE\Wow6432Node\Paessler\PRTG Network Monitor

PRTG 8:

HKEY\_LOCAL\_MACHINE\SOFTWARE\Wow6432Node\Paessler\PRTG Network Monitor

#### **Enterprise Console (PRTG 9 or later)**

All settings of the Enterprise Console are stored under the following no

HKEY\_CURRENT\_USER\Software\Paessler\PRTG Network Monitor\WinGUI

For example, you will find all configured PRTG core servers there.

#### **HTTP Full Web Page Sensor**

If you use the **HTTP Full Web Page sensor**, files might also be sto the following cache folder on the probe system:

C:\Windows\System32\config\systemprofile\AppData\Local\Micro Windows\Temporary Internet Files\Content.IE5

*Note:* To see this directory, you might have to edit folder options to see hidden files.

PRTG version, this could be because the file has been corrupted by a scanner. To avoid such issues, we recommend that you make the appropriate exclusions for the PRTG program directory.

# **More**

How can I change the data directory of my PRTG installation?